## **Ta ut antagningssiffror inför kursstart i BER**

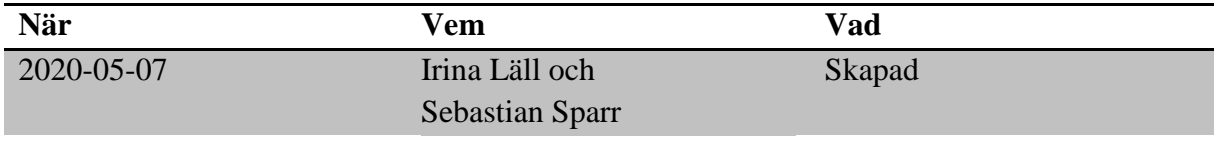

## **Material och dokument du behöver för att genomföra processen:**

- BER
- Rollen Vux extern anordnare Sthlm *eller*
- Rollen Vux extern anordnare ansvarig Sthlm *eller*
- Rollen Vux intern anordnare Sthlm *eller*
- Rollen Vux intern anordnare ansvarig Sthlm

## **Rutin**

Ca 4 veckor innan kursstart har Vuxenutbildningscentrum behandlat de flesta inkomna ansökningar till aktuell period och skolorna informeras om att antagningsprocessen kan påbörjas. I samband med detta kan anordnaren gå in i BER och exportera antalet fördelade elever.

## **Process**

- Gå till Meny  $\rightarrow$  Elevgrupper  $\rightarrow$  Grupphantering
- Ställ in ett tidsintervall som matchar önskad kursstart via period och/eller ett fr.o.m. och t.o.m. datum. Ställ in önskat "Söksätt för datum".
- För att begränsa antalet kursgrupper så kan man under "Grupp" i sökfältet ange år och kurstartsmånad, tex "208" (20 – år;  $8 - \text{månad}$ ) för att få fram alla kurser som startar i augusti 2020. Bocka i rutan "-Alla-" för att markera samtliga grupper i urvalet. Klicka sedan på "Grupp" igen för att stänga rullistan.
- Under "Status" välj "Ej bekräftad" och klicka på "Sök".
- Markera samtliga grupper genom att bocka i den översta rutan till vänster i kolumnrubriken (se bild nedan) och klicka på "Exportera" för att få ut en Excelfil.

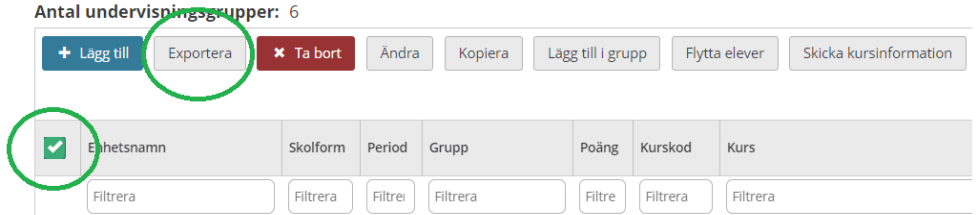

**För mer information** kontakta: support.systemadmin.amf@edu.stockholm.se